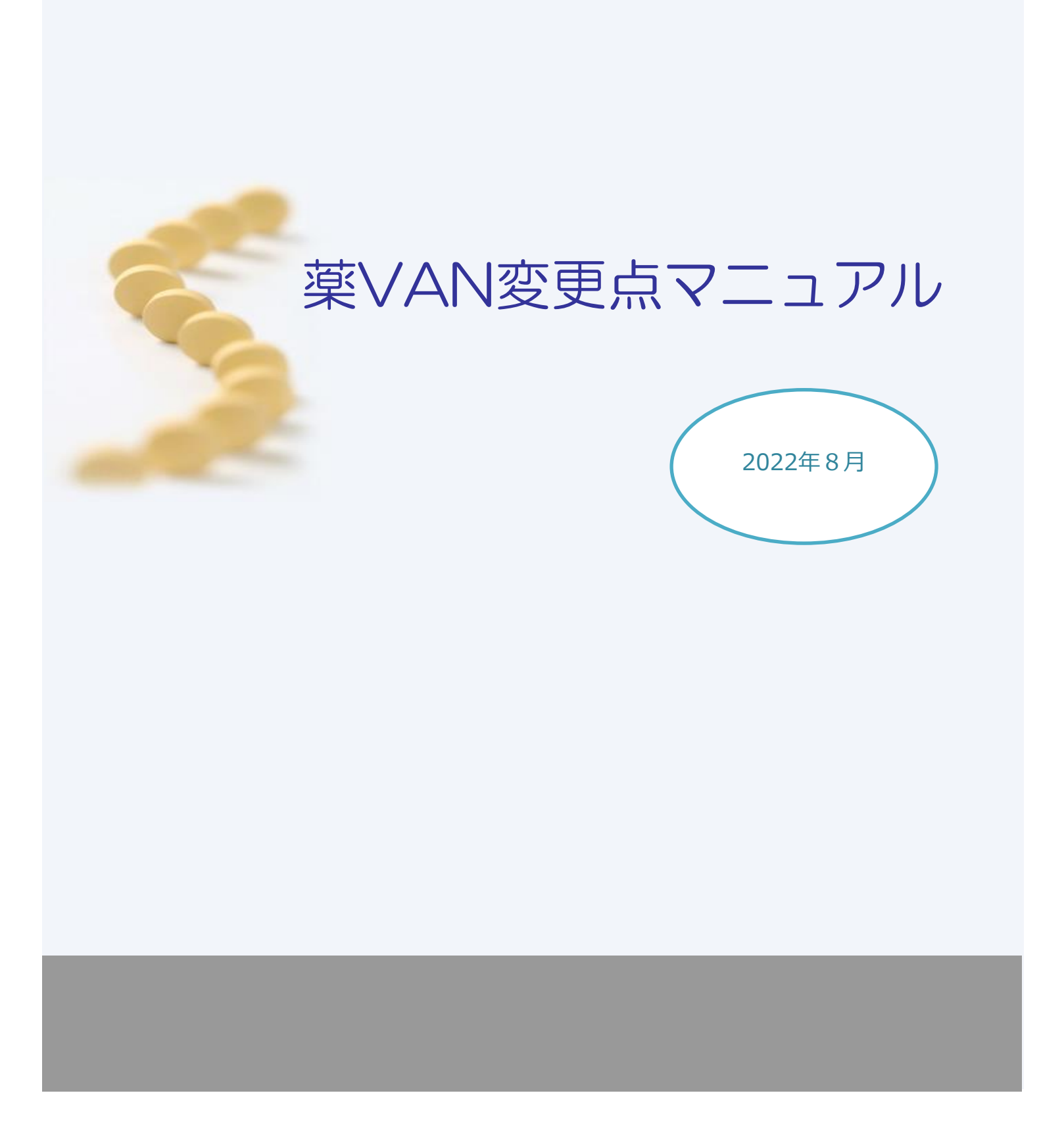

# 目次

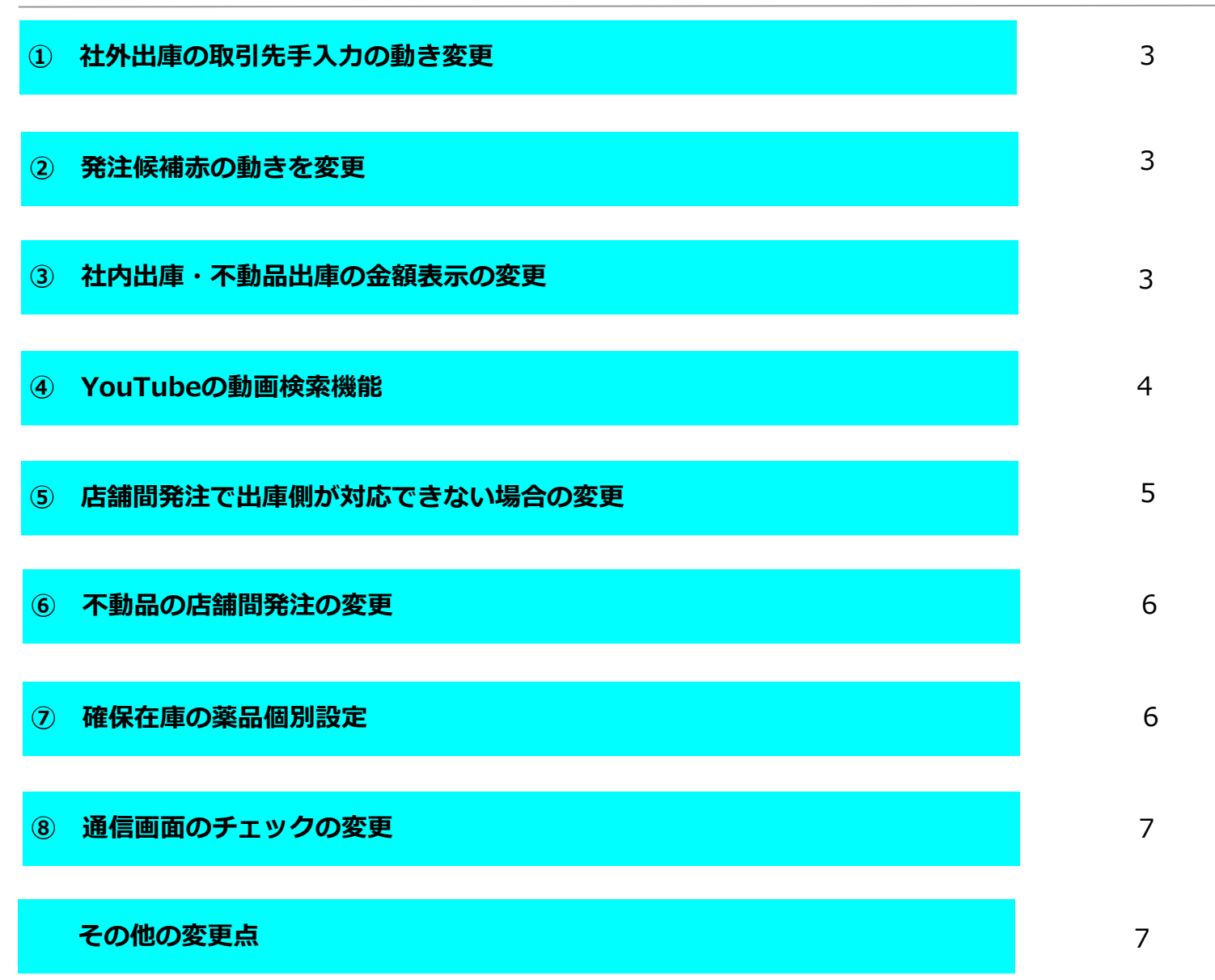

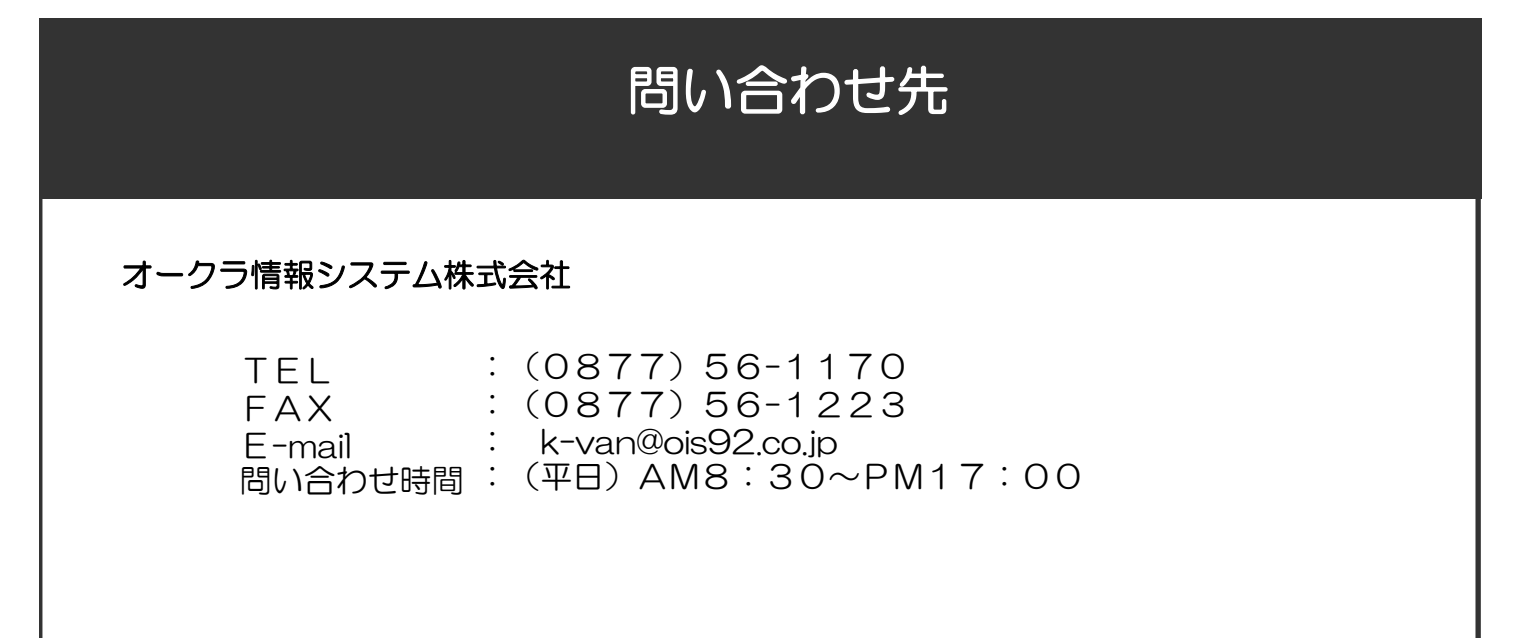

## **① 社外出庫で取引先を直接入力しても納品書が出力できるように変更**

社外出庫で今までは取引先が空欄の状態で直接入力すると納品書が出力できませんでした。 今後は直接入力しても納品書が出力できます。

※直接入力した時の金額、納品書などの設定は取引先マスタの「打ち替え入力薬局」に依存しています。

※複数の品目を同じ薬局に出庫する際、薬局名を直接入力する時に全角、半角が異なるなど文字が同じでない場合 別の薬局と認識されて納品書が2枚にわかれる場合があるので注意して下さい。

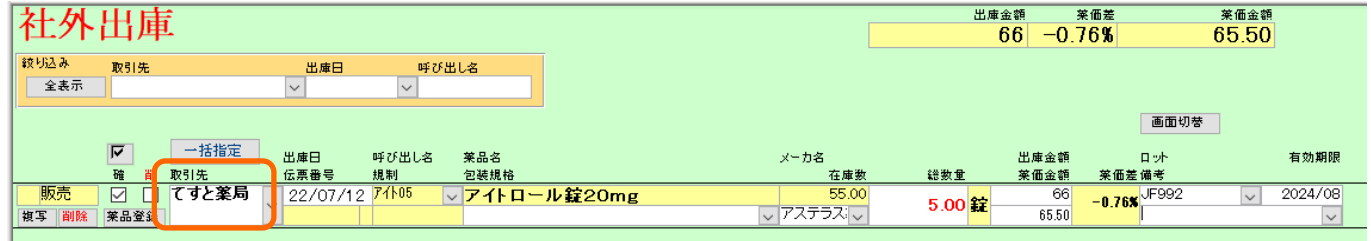

## **② 発注候補赤の動きを変更**

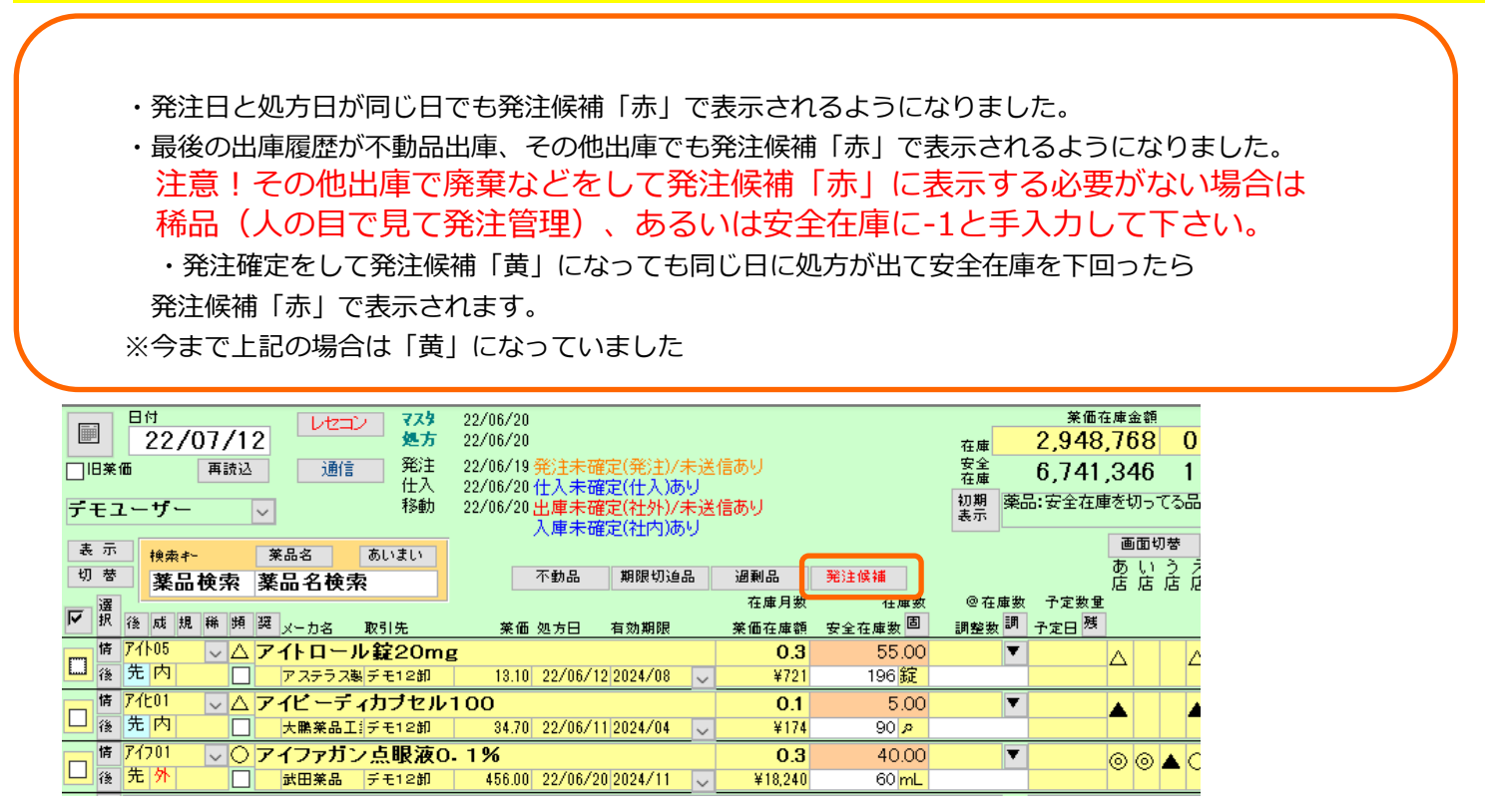

#### **③ 社内出庫・不動品出庫の金額表示の変更**

社内出庫・不動品出庫の際、ロット・有効期限を選択するとその時の仕入の納価金額で出庫金額が表示できる ようになりました。ロットのプルダウンから選択すると出庫金額がその時点の単価×数量で表示されます。 ※取引先マスタの入出庫設定→分譲単価が「納価」の場合、有効な機能です。

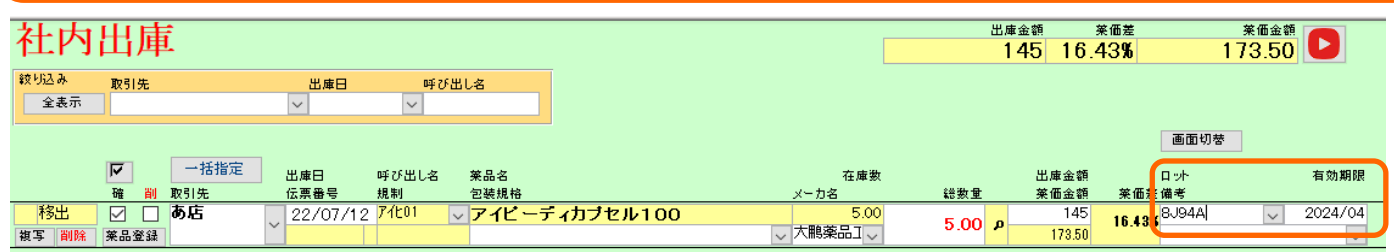

※この機能を使う場合は事前に設定変更が必要です。

 設定→システム設定→出庫の「分譲単価が"納価"の場合、ロットNOをキーに履歴から単価を取得する」に チェックをつけて「設定更新」した場合に有効です。

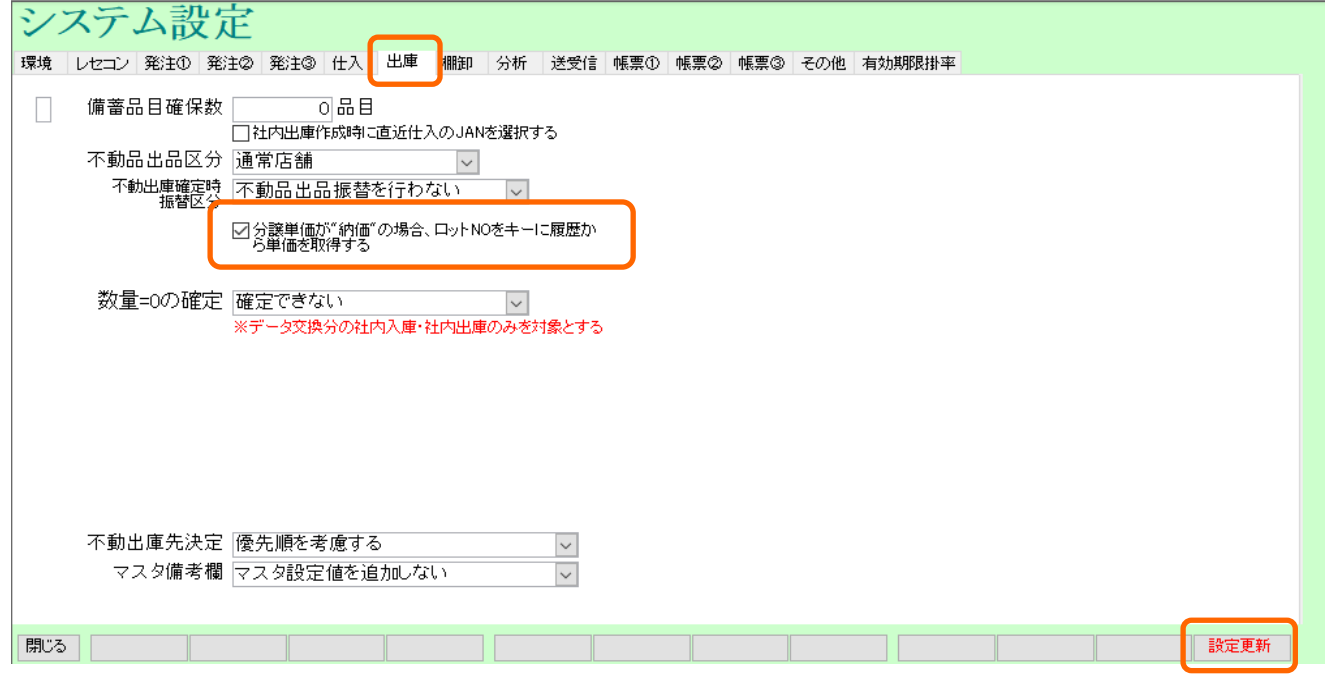

#### **④ YouTubeの動画検索機能**

薬VANのトップ画面、卸仕入画面、発注画面、社内入出庫画面、社外入出庫画面にYouTubeアイコンを 表示しました。任意の検索キーワードを入力するとYouTubeのホームページに移動、動画が閲覧できます。

1.各画面の右上にあるYouTubeマークをクリックします。

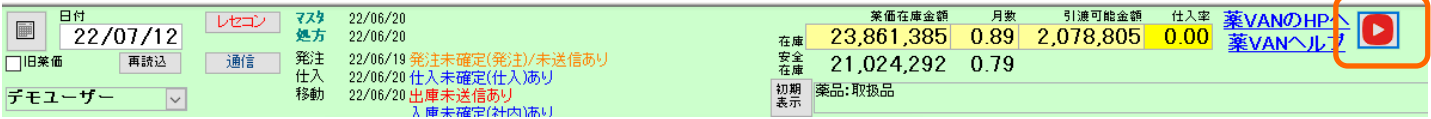

#### 2.検索キーワードを入力して「検索」をクリックします。

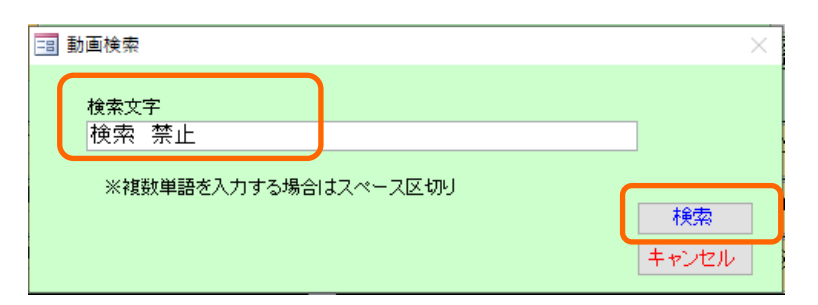

3.YouTubeのホームページに移動します。キーワードに関連した動画が表示されます。

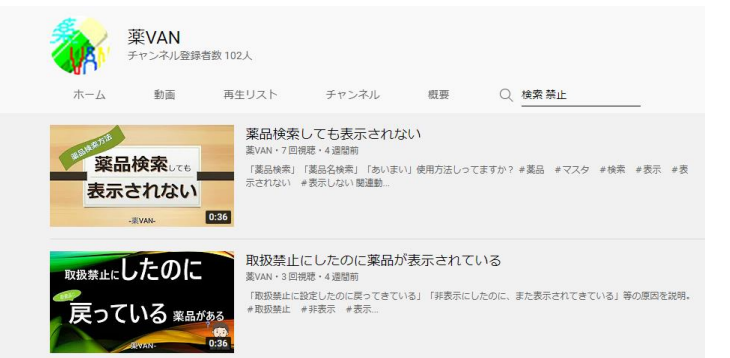

**⑤ 店舗間発注で出庫側が対応できない場合、数量0のデータを送る**

自社間の薬局で店舗間発注を行って出庫側が出庫の対応ができない場合に、数量0で社内出庫を確定して 発注した店舗へデータを送る事ができるようになりました。 ※今までは数量0の出庫データは確定できませんでした。 何らかの理由で出庫できなくなった場合に電話連絡などを行わずデータのやり取りで連携が可能です。

※この機能を使う場合は事前に設定変更が必要です。

設定→システム設定→出庫→「数量=0の確定「確定できる」」に変更して「設定更新」した場合に有効です。

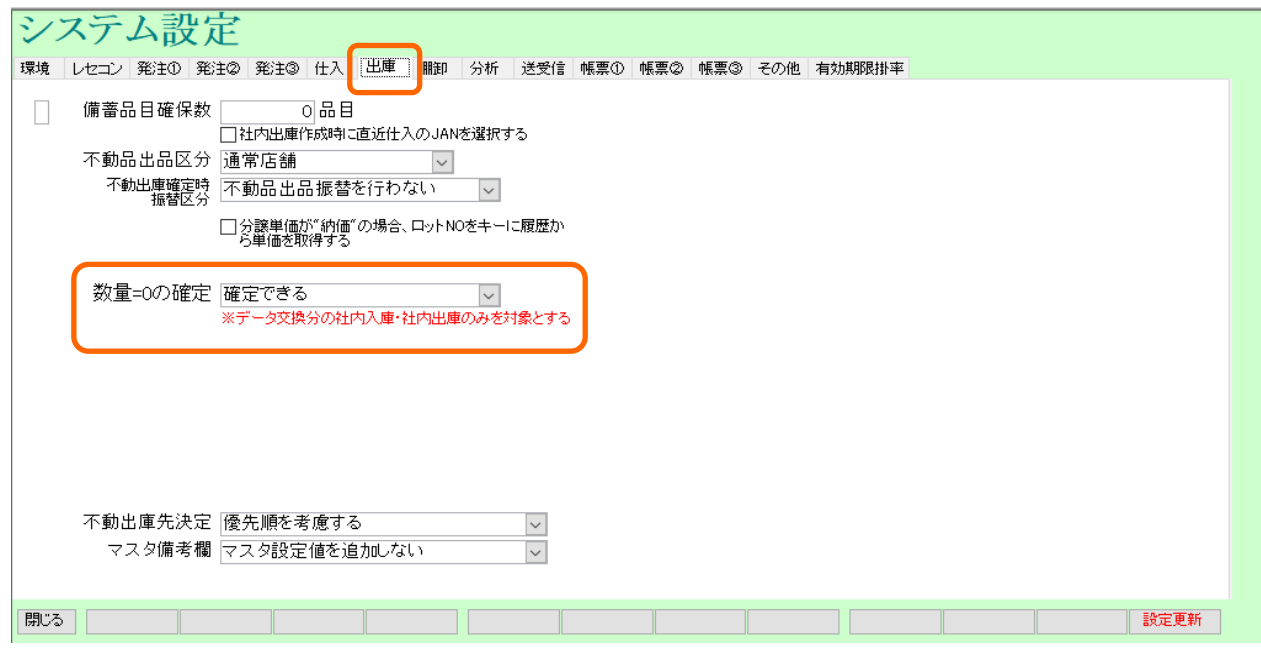

※入庫側が社内入庫のデータを受信、確定した時に予定数が消える・消えないは設定によって異なります。 設定→システム設定→発注②→予定数計算方法が「卸発注、店舗発注それぞれの納品で発注を消し込む」 または「同一卸の納品で発注を消し込む」の場合は予定数が消えます。

グループで設定の取り決めなどがある場合は事前に本部に変更して大丈夫か確認して下さい。

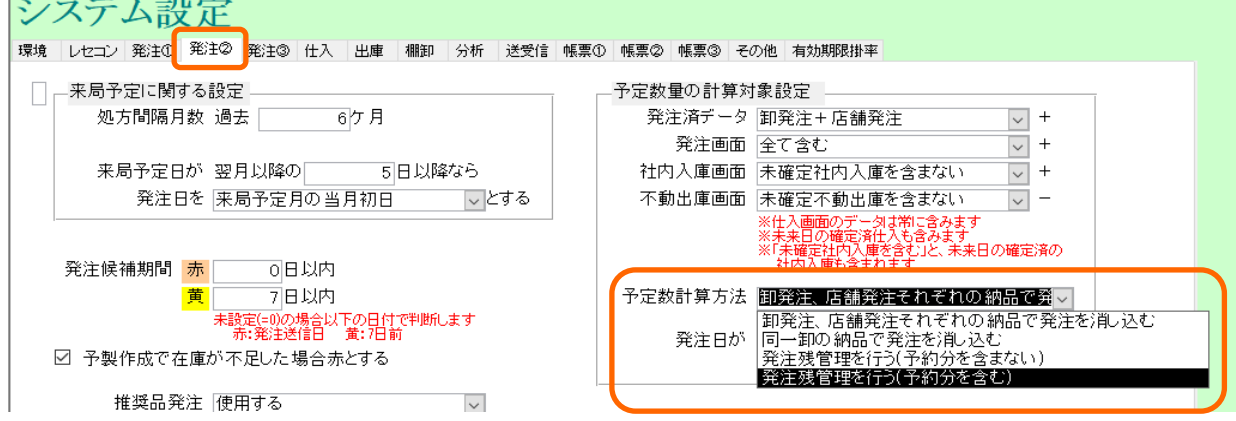

## **⑥ 不動品の店舗間発注の変更**

在庫共有を行っている薬局で不動品がある場合、発注→登録画面で卸への発注データと別に薬局への発注 データを自動作成します。 不要な場合は発注画面で削除もできます。

※この機能を使う場合は事前に設定変更が必要です。

設定→システム設定→発注①→「不動発注追加判定」から希望の不動色を選択できます。

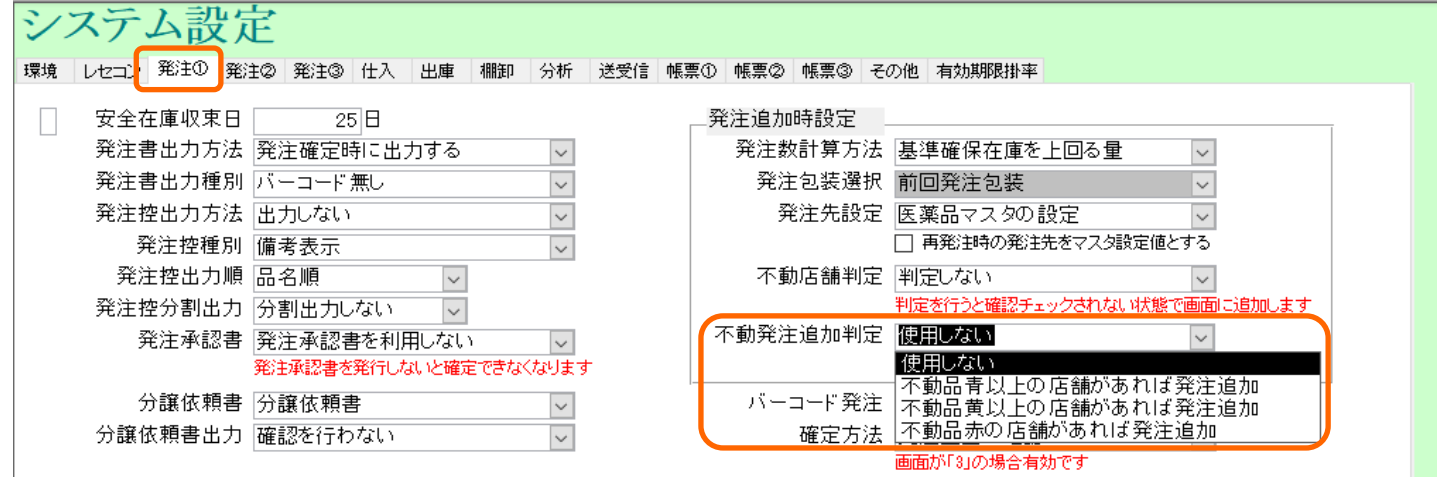

#### **⑦ 確保在庫の薬品個別設定**

今までは出庫頻度(◎○△▲)ごとに設定していた確保在庫の日数を薬品個別に設定できるようになりました。 設定したい薬品を選択してマスタ→医薬品修正にすすみます。「仕入/発注」をクリックして確保日数を入力、 確定します。出庫頻度の設定よりも薬品個別の設定が優先されます。

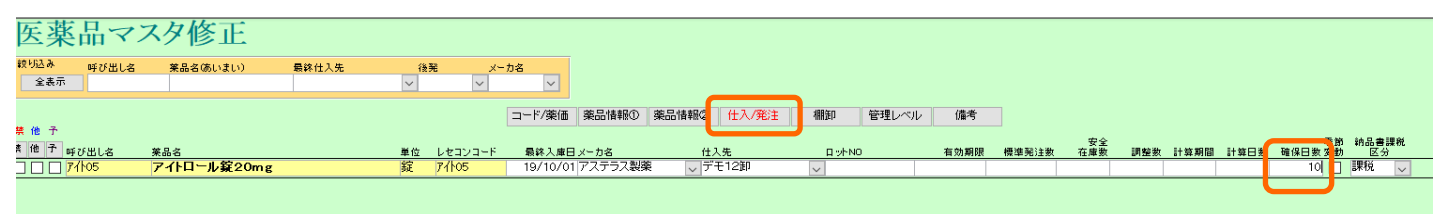

#### **⑧ 通信画面のチェックの変更**

通信の画面を表示した時に初期値で全ての項目にチェックがつくようになりました。 データの送受信を行いたくない項目がある場合、チェックは手動で外して下さい。

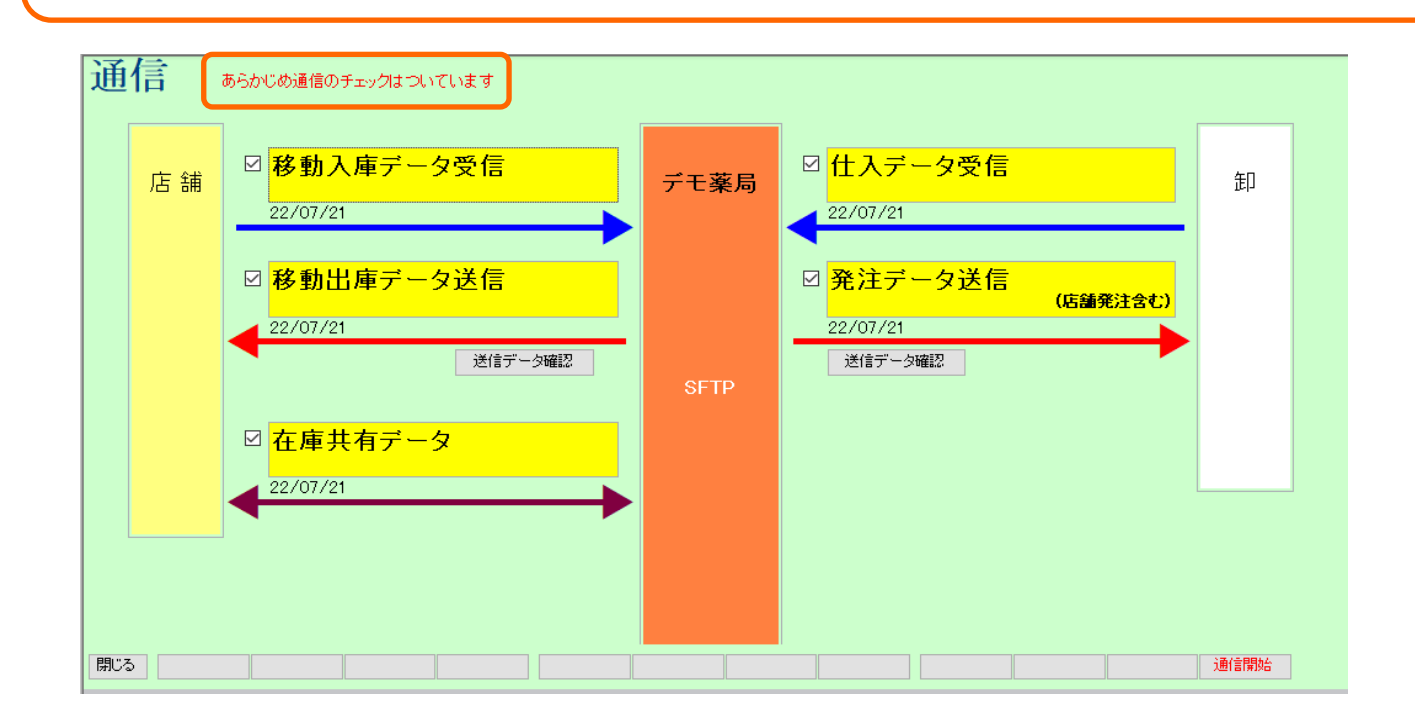

#### **その他の変更点**

- ・有効期限を「情」→「ロット・有効期限修正」から修正した場合トップ画面に戻るだけで 反映されます。トップ画面に戻った後の再読込が不要になりました。
- ・2年以上前(初期値)の繰越になった履歴で仕入の有効期限があった場合、直近の仕入の 有効期限とロットがマスタに自動で反映されます。
- ・フルオート発注(設定時間がきたら自動で発注確定、通信を行う)で今までは未確定で残っていた ファーマみらいの「2」始まりのJANコード、ケーエスケーの「99」始まりのJANコードも 確定、発注書の出力ができるようになりました。必要に応じて発注書を卸にFAXして下さい。 ※上記以外のコードは発注画面に未確定で残るので注意して下さい。

**・フルオート発注でマイナス在庫も発注の対象になりました。** すでに電話で発注した場合などはフルオート発注と重複する事があります。 <del>一時的に稀品設定をするなど注意して下さい。</del> **訂正!!フルオート発注でマイナス在庫は発注の対象外ですが今後は対象になる予定です。 対応できましたら別途ご案内いたします。 追記)プログラムの修正が完了しました。 マイナス在庫もフルオート発注に含めたい場合は別途設定が必要です。 設定→システム設定→発注③の下記項目で設定が可能です。**

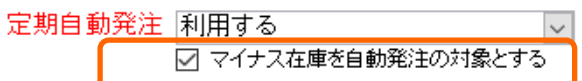